# 指導例4

# 【本時の言語活動】

#### 例) アメリカ旅行の最終日です。あなたは帰りの飛行機に乗る ため、ニューヨークの空港にいます。空港内でのアナウン スを聞き取り、成田空港行きの飛行機に乗りましょう。

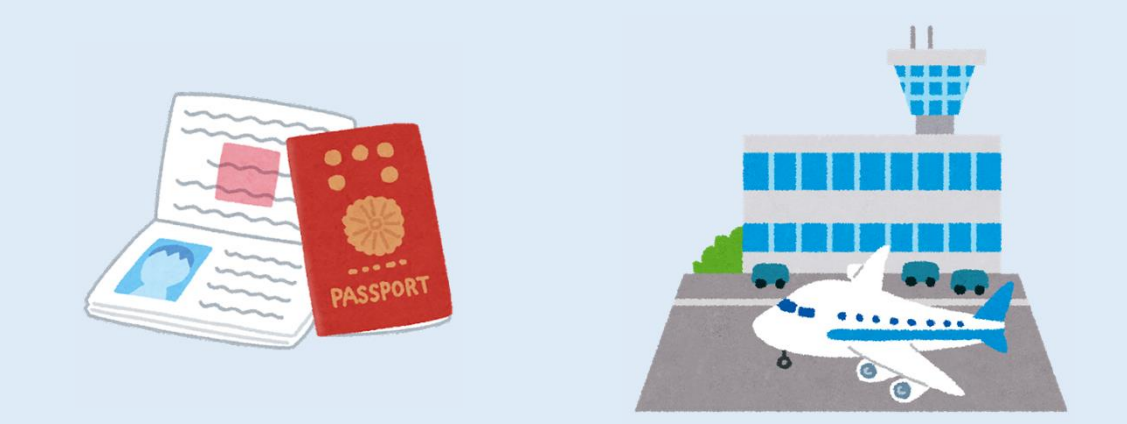

※高校2年生の英語コミュニケーションⅡの授業を想定しています。

# 指導例4

【領域】 聞くこと 【対象校種】 中学校、高等学校 【使用ツール】 Google フォーム フラッシュカード作成アプリ Google Meet **LA** 

## 【ICT活用の目的】

■個人の理解度に合わせて繰り返し音声を聞くこ とで、英文に対する理解を深める。 ■汎用性の高い語句・表現を身に付け、聞き取り の正確性を高める。

下の流れの①と②でICTを活用します。本時の言語活動を2回繰り返しますが、その途中で重要 表現の確認と練習をすることで、より多くの内容を正確に聞き取ることができるようにします。

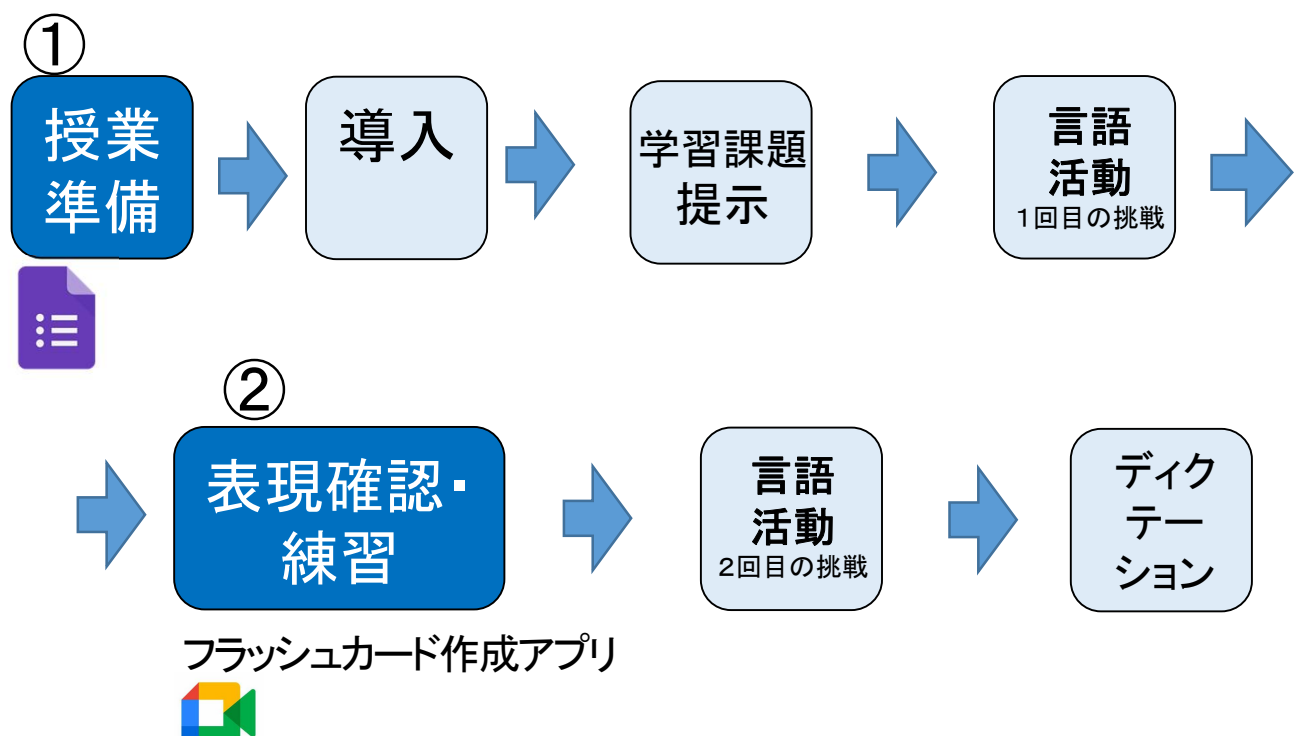

①授業準備

#### 音声データを準備し、Googleドライブに保存する

生徒に聞き取りをさせたい課題文を教材CD等から選ぶか、録音や音声作成サイト(詳細は指導例 2参照)を利用して音声データを作成し、Google ドライブに保存します。リンクにアクセスした生徒 が音声を聞くことができるようにするために、共有設定を変更します。

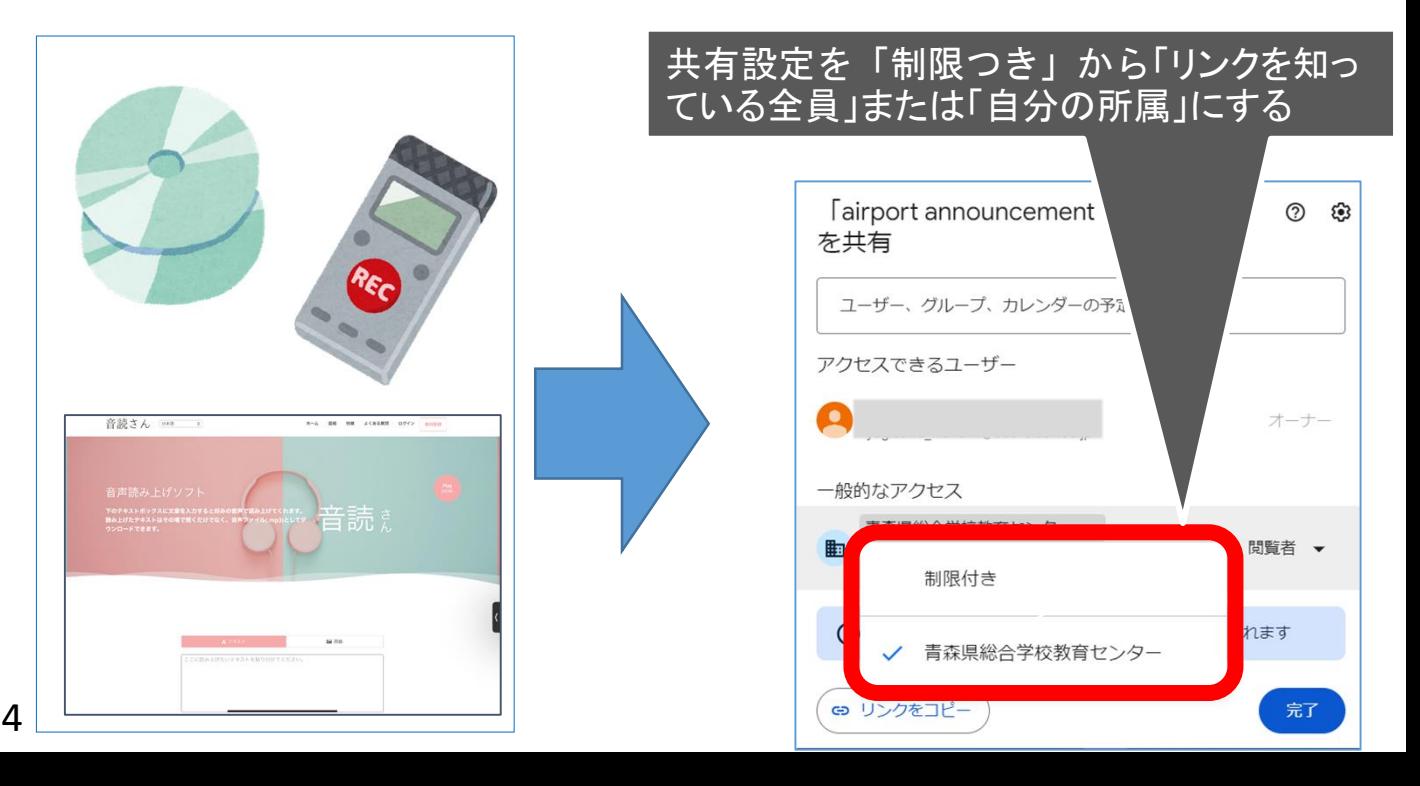

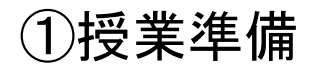

Googleフォームで音声リンク付き内容理解問題を作成

Google フォームに音声データのリンクを貼り付けて作成することで、生徒は各自で 音声にアクセスできるようになります。一人一人の理解度に合わせて聞き直しなが ら内容理解問題に挑戦することができます。

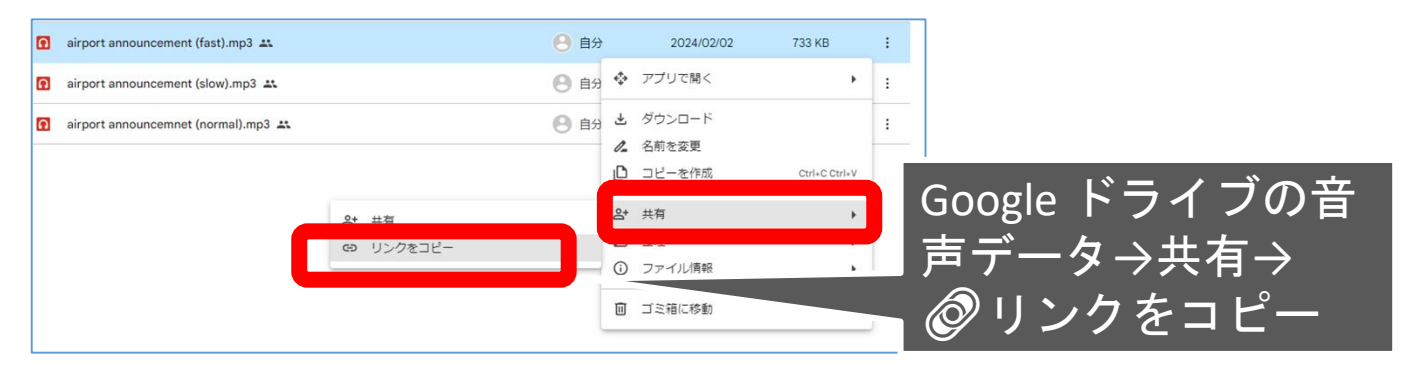

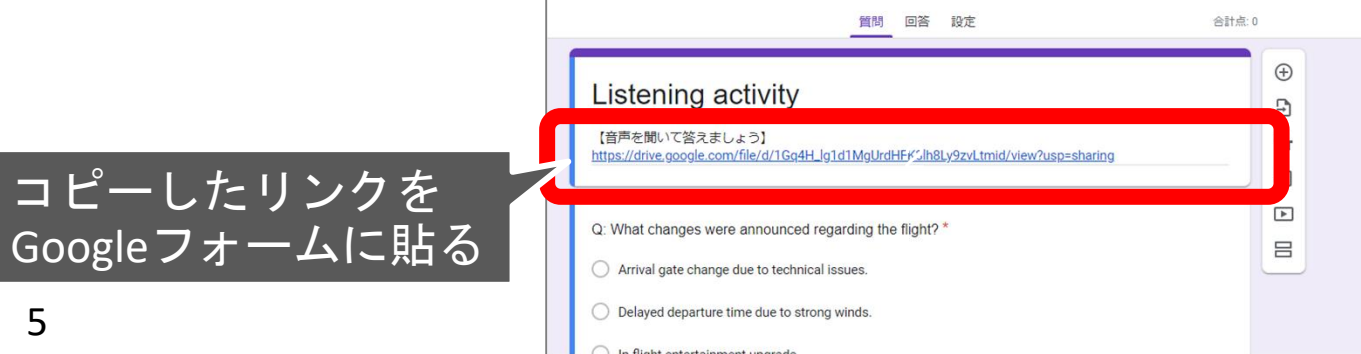

①授業準備

## Googleフォームでディクテーション用の問題を作成

同様に音声のリンクを貼り付けることで、ディクテーション用の問題を作成することができま す。下の設定をすることで、正解するまで何度でも取り組めるようになります。

 $:=$ 

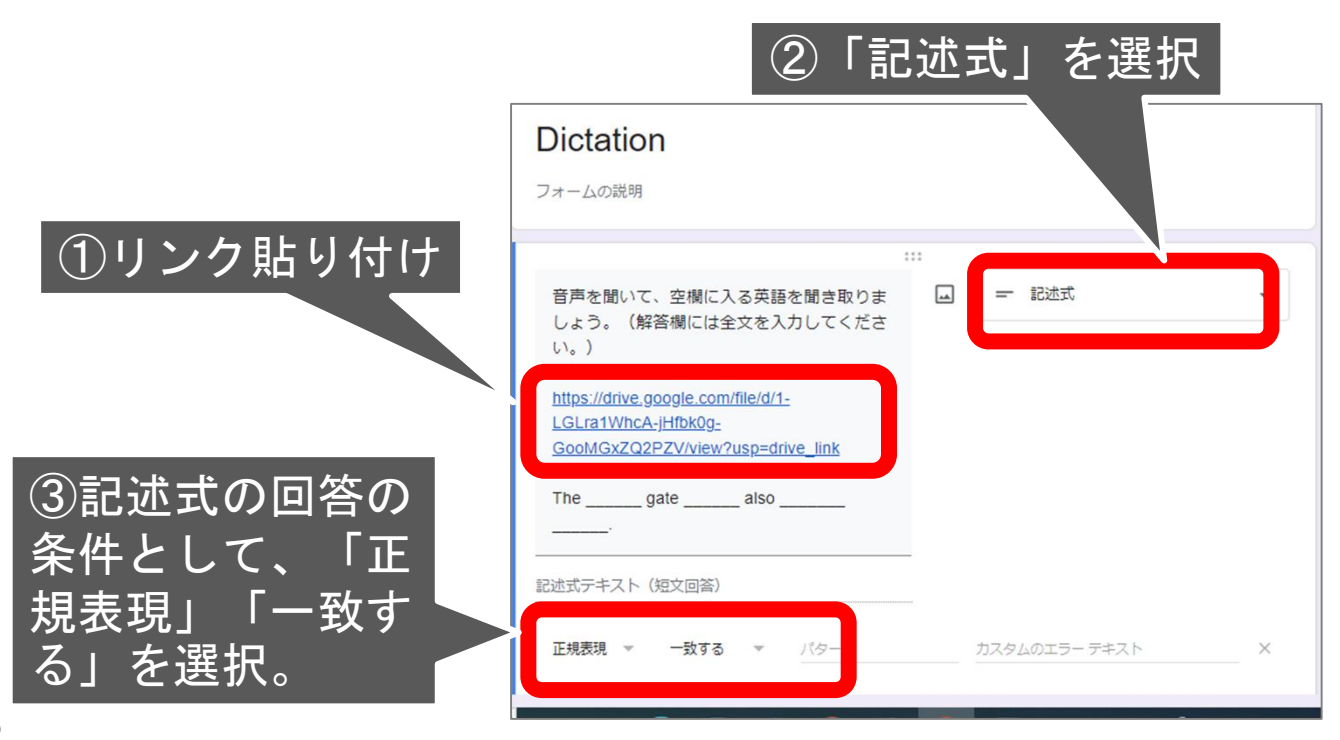

#### ②表現確認・練習

## フラッシュカードを作成して表現を覚えやすくする

フラッシュカードをアプリで作成しておけば、語句や表現の導入から練習までをスムーズ に行うことができます。「ランダム表示」、「日本語→英語」、「英語→日本語」など、 表示の仕方が変更できたり、画像の挿入ができたりするものもあります。今回はQuizlet というアプリを紹介します。

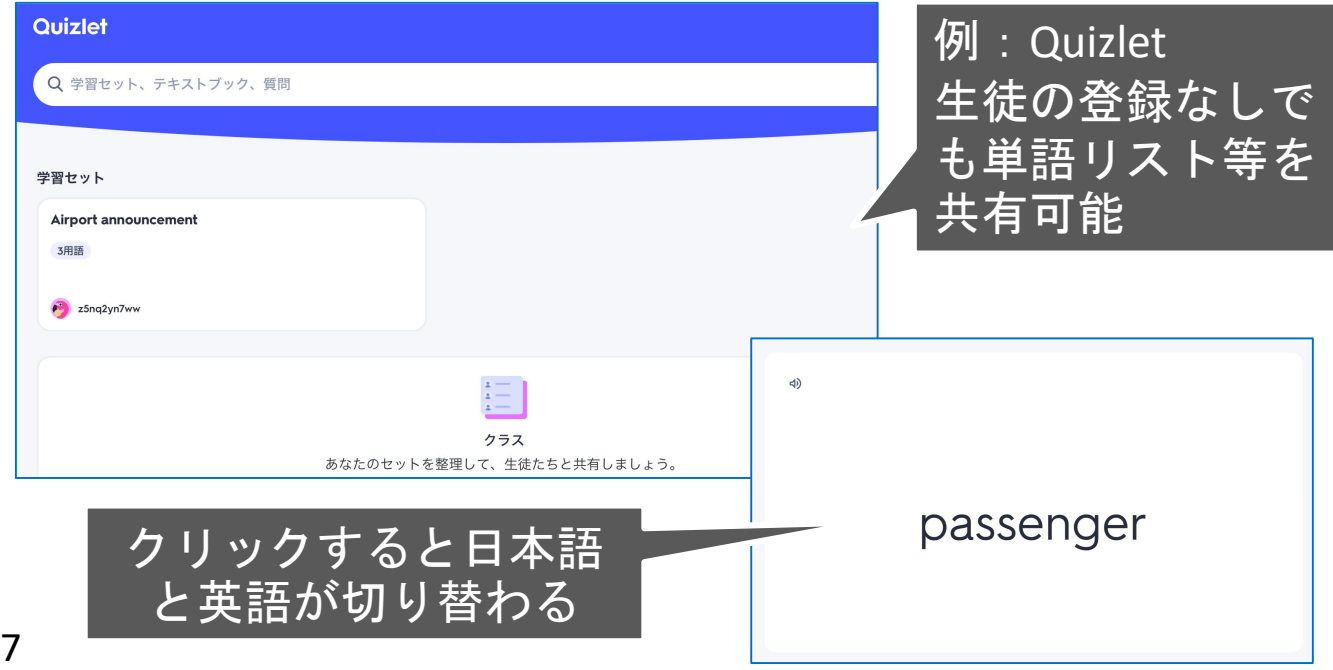

②表現確認・練習

### 画面共有で全員が見やすく表現練習

フラッシュカード等で語句や表現の練習をする時に、教室前方のスクリーンだけでは見えにく い場合があります。Google ClassroomからGoogle Meetに接続し、画面共有することで、全生 徒の手元に教師側の画面を共有しながら授業を進めることができます。

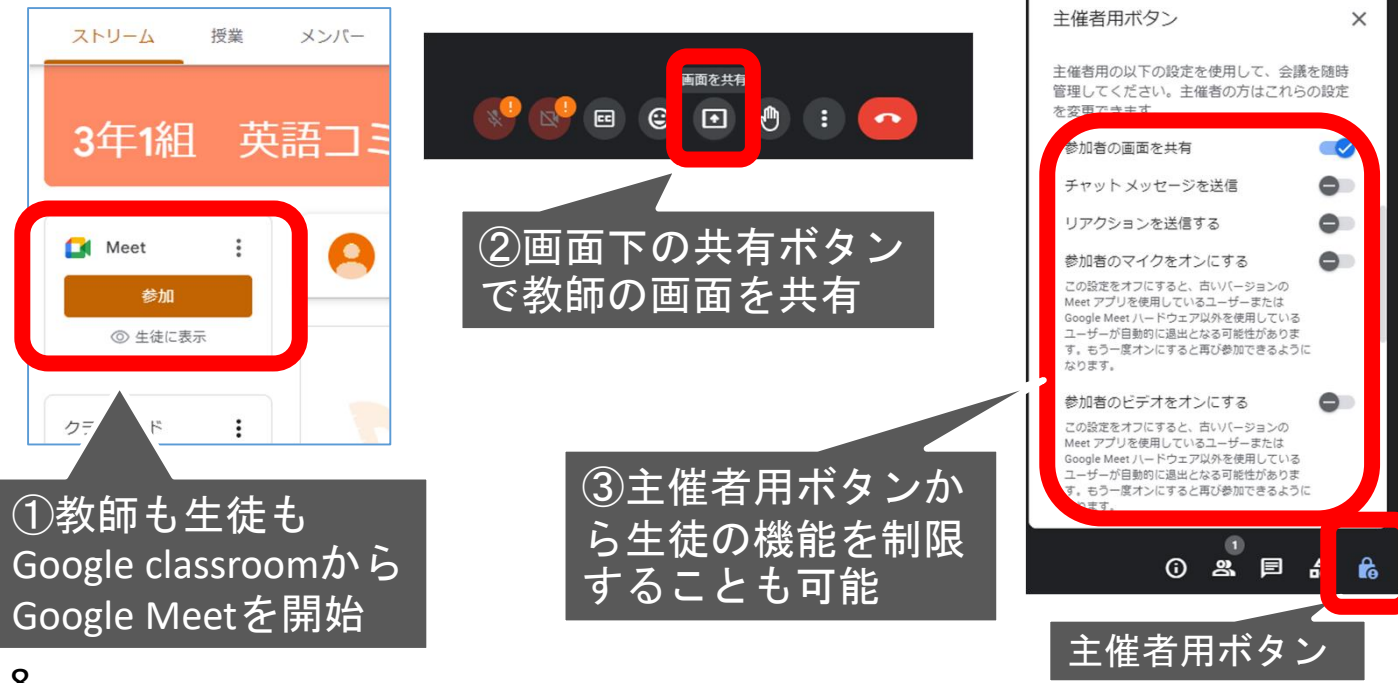